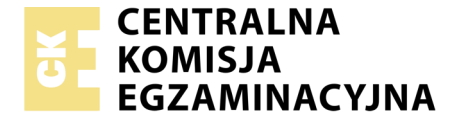

Nazwa kwalifikacji: **Programowanie, tworzenie i administrowanie stronami internetowymi i bazami danych** Oznaczenie kwalifikacji: **EE.09** Numer zadania: **01**

Wersja arkusza: **SG**

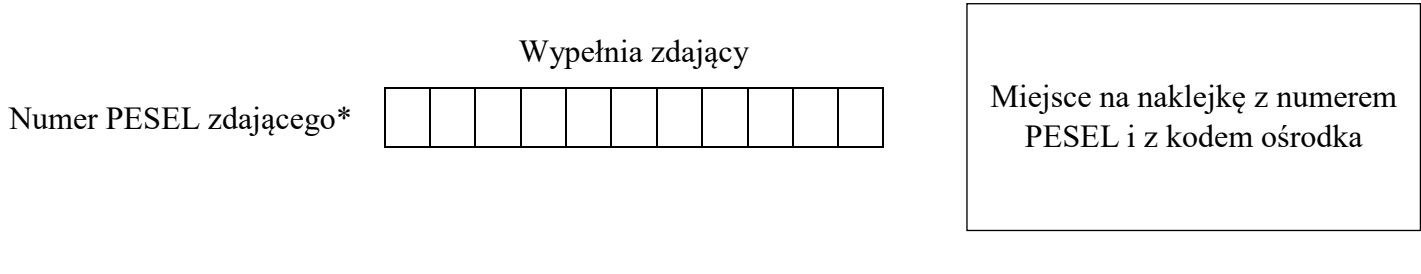

Czas trwania egzaminu: **150 minut**

EE.09-01-20.06-SG

# **EGZAMIN POTWIERDZAJĄCY KWALIFIKACJE W ZAWODZIE**

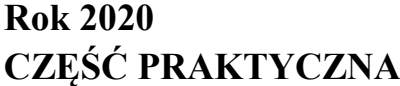

**PODSTAWA PROGRAMOWA 2017**

## **Instrukcja dla zdającego**

- 1. Na pierwszej stronie arkusza egzaminacyjnego wpisz w oznaczonym miejscu swój numer PESEL i naklej naklejkę z numerem PESEL i z kodem ośrodka.
- 2. Na KARCIE OCENY w oznaczonym miejscu przyklej naklejkę z numerem PESEL oraz wpisz:
	- swój numer PESEL\*,
	- oznaczenie kwalifikacji,
	- numer zadania,
	- numer stanowiska.
- 3. Sprawdź, czy arkusz egzaminacyjny zawiera 5 stron i nie zawiera błędów. Ewentualny brak stron lub inne usterki zgłoś przez podniesienie ręki przewodniczącemu zespołu nadzorującego.
- 4. Zapoznaj się z treścią zadania oraz stanowiskiem egzaminacyjnym. Masz na to 10 minut. Czas ten nie jest wliczany do czasu trwania egzaminu.
- 5. Czas rozpoczęcia i zakończenia pracy zapisze w widocznym miejscu przewodniczący zespołu nadzorującego.
- 6. Wykonaj samodzielnie zadanie egzaminacyjne. Przestrzegaj zasad bezpieczeństwa i organizacji pracy.
- 7. Po zakończeniu wykonania zadania pozostaw arkusz egzaminacyjny z rezultatami oraz KARTĘ OCENY na swoim stanowisku lub w miejscu wskazanym przez przewodniczącego zespołu nadzorującego.
- 8. Po uzyskaniu zgody zespołu nadzorującego możesz opuścić salę/miejsce przeprowadzania egzaminu.

#### *Powodzenia!*

*\* w przypadku braku numeru PESEL – seria i numer paszportu lub innego dokumentu potwierdzającego tożsamość*

## **Zadanie egzaminacyjne**

Wykonaj aplikację internetową organizera, wykorzystując pakiet XAMPP oraz edytor zaznaczający składnię.

Aby wykonać zadanie zaloguj się na konto **Egzamin** bez hasła. Na pulpicie znajdziesz archiwum ZIP o nazwie *egzamin5.zip* zabezpieczone hasłem: **kaL(end)arz%**

Archiwum należy rozpakować.

Na pulpicie konta **Egzamin** utwórz folder. Jako nazwy folderu użyj swojego numeru PESEL. Umieść w tym folderze rozpakowane pliki.

Po skończonej pracy wyniki zapisz również w tym folderze.

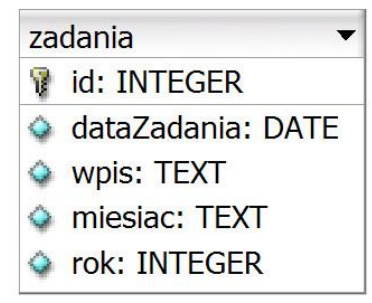

Obraz 1. Tabela *zadania*

## **Operacje na bazie danych**

Do wykonania zadania należy użyć tabeli *zadania* przedstawionej na Obrazie 1.

Uruchom usługi MySQL i Apache za pomocą XAMPP Control Panel. Za pomocą narzędzia phpMyAdmin wykonaj podane operacje na bazie danych:

- ‒ Utwórz bazę danych o nazwie *egzamin6*
- ‒ Do bazy *egzamin6* zaimportuj tabele z pliku *baza5.sql* z rozpakowanego archiwum
- ‒ Wykonaj zrzut ekranu po imporcie. Zrzut zapisz w formacie PNG pod nazwą *import* w folderze z numerem PESEL. Nie kadruj zrzutu. Zrzut powinien obejmować cały ekran monitora, z widocznym paskiem zadań. Na zrzucie powinny być widoczne elementy wskazujące na poprawnie wykonany import tabel
- ‒ Zapisz i wykonaj zapytania SQL działające na bazie *egzamin6*. Zapytania zapisz w pliku *kwerendy.txt*, w folderze z numerem PESEL. Wykonaj zrzuty ekranu przedstawiające wyniki działania kwerend. Zrzuty zapisz w formacie JPG i nadaj im nazwy *kw1*, *kw2*, *kw3*, *kw4*. Zrzuty powinny obejmować cały ekran monitora, z widocznym paskiem zadań
	- Zapytanie 1: wybierające jedynie pola dataZadania, miesiac i wpis z tabeli *zadania* dla zadań, których miesiąc to sierpień
	- Zapytanie 2: wybierające jedynie pola miesiac i rok z tabeli *zadania* dla zadania z datą 2020-08-01
	- Zapytanie 3: wybierające jedynie pole wpis i wyświetlające je bez powtórzeń, z tabeli *zadania* dla wpisów kończących się literą "o"
	- Zapytanie 4: zmieniające pole wpis w tabeli zadania dla zadania z datą 2020-08-27, nowy wpis to "Wycieczka: Karkonosze"

#### **Witryna internetowa**

| <b>MÓJ ORGANIZER</b>                                        |                      |                                | Wpis wydarzenia:               |                                | ZAPISZ                                     |                               |  |
|-------------------------------------------------------------|----------------------|--------------------------------|--------------------------------|--------------------------------|--------------------------------------------|-------------------------------|--|
| Remont                                                      | 2020-08-01, sierpien | 2020-08-02, sierpien<br>Remont | 2020-08-03, sierpien<br>Remont | 2020-08-04, sierpien<br>Remont | 2020-08-05, sierpien                       | 2020-08-06, sierpien          |  |
| Rower                                                       | 2020-08-07, sierpien | 2020-08-08, sierpien<br>Rower  | 2020-08-09, sierpien           | 2020-08-10, sierpien           | 2020-08-11, sierpien<br>Weterynarz - Dika  | 2020-08-12, sierpien          |  |
| Sopot                                                       | 2020-08-13, sierpien | 2020-08-14, sierpien<br>Sopot  | 2020-08-15, sierpien           | 2020-08-16, sierpien           | 2020-08-17, sierpien<br>Wyjazd na wakacje! | 2020-08-18, sierpien<br>Tatry |  |
| Tatry                                                       | 2020-08-19, sierpien | 2020-08-20, sierpien<br>Tatry  | 2020-08-21, sierpien<br>Tatry  | 2020-08-22, sierpien<br>Tatry  | 2020-08-23, sierpien<br>Tatry              | 2020-08-24, sierpien<br>Tatry |  |
|                                                             | 2020-08-25, sierpien | 2020-08-26, sierpien           | 2020-08-27, sierpien           | 2020-08-28, sierpien           | 2020-08-29, sierpien<br>Weterynarz - Dika  | 2020-08-30, sierpien          |  |
|                                                             | 2020-08-31, sierpien |                                |                                |                                |                                            |                               |  |
| miesiąc: sierpien, rok: 2020<br>Strone wykonał: 00000000000 |                      |                                |                                |                                |                                            |                               |  |

Obraz 2. Witryna internetowa

#### Przygotowanie grafiki:

‒ Plik *logo2.png*, wypakowany z archiwum, należy przeskalować dokładnie do wymiarów 100 px na 100 px

Cechy witryny:

- ‒ Składa się ze strony o nazwie *organizer.php*
- ‒ Zastosowany właściwy standard kodowania polskich znaków
- Tytuł strony widoczny na karcie przeglądarki: "Organizer"
- ‒ Arkusz stylów w pliku o nazwie *styl6.css* prawidłowo połączony z kodem strony
- ‒ Podział strony na bloki: trzy bloki banera, poniżej blok główny, w którym znajdują się bloki wyświetlające dane kolejnych dni, na dole blok stopki. Podział zrealizowany za pomocą znaczników sekcji tak, aby po uruchomieniu w przeglądarce wygląd układu bloków był zgodny z Obrazem 2
- Zawartość pierwszego bloku banera: nagłówek drugiego stopnia o treści "MÓJ ORGANIZER"
- ‒ Zawartość drugiego bloku banera: formularz wysyłający dane metodą POST do tej samej strony, zawierający:
	- Pole edycyjne podpisane: "Wpis wydarzenia: "
	- Przycisk wysyłający zawartość formularza z etykietą "ZAPISZ"
- ‒ Zawartość trzeciego bloku banera: *logo2.png* z tekstem alternatywnym o treści: "Mój organizer"
- ‒ Zawartość bloku głównego: efekt działania skryptu 1
- ‒ Zawartość stopki:
	- ‒ Efekt działania skryptu 2
	- ‒ Paragraf (akapit) o treści: "Stronę wykonał: ", dalej wstawiony numer PESEL zdającego

## **Styl CSS witryny internetowej**

Cechy formatowania CSS:

- ‒ Domyślne dla całej strony: krój czcionki Georgia
- ‒ Dla pierwszego i drugiego bloku banera: kolor tła #3CB371, biały kolor czcionki, wysokość 100 px, szerokość 40%
- ‒ Dla trzeciego bloku banera: kolor tła #3CB371, wysokość 100 px, szerokość 20%
- ‒ Dla bloku wyświetlającego dane jednego dnia: kolor tła #FFDAB9, szerokość 170 px, wysokość 90 px, marginesy zewnętrzne 5 px, obramowanie o szerokości 1 px, linią ciągłą o kolorze #3CB371
- ‒ Dla stopki: kolor tła #3CB371, biały kolor czcionki
- ‒ Dla znacznika nagłówka szóstego stopnia: wyrównanie tekstu do prawej strony
- ‒ Dla znacznika formularza: marginesy wewnętrzne 30 px

#### **Skrypt połączenia z bazą**

W tabeli 1 podano wybór funkcji PHP do obsługi bazy danych. Wymagania dotyczące skryptu:

- ‒ Napisany w języku PHP, w pliku *organizer.php*
- ‒ Skrypt łączy się z serwerem bazodanowym na *localhost*, użytkownik **root** bez hasła, baza danych o nazwie *egzamin6*
- ‒ Działanie skryptu, który odbiera dane przesłane z formularza
	- ‒ Skrypt pobiera dane z pola edycyjnego
	- ‒ Następnie uaktualnia dane w bazie danych. Aby uprościć zadanie skrypt wprowadza wpis zawsze do rekordu o dacie 2020-08-27. Do uaktualnienia danych wykorzystaj zapytanie 4, modyfikując w nim wartość pola wpis

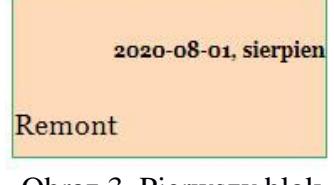

Obraz 3. Pierwszy blok

- ‒ Działanie skryptu 1:
	- ‒ Wysyła do bazy danych zapytanie 1
	- ‒ Definiuje blok (za pomocą znacznika sekcji), a w nim wyświetla dane przesłane skryptem dotyczące jednego wiersza. Blok jest zgodny z Obrazem 3 oraz jest w nim wyświetlone:
		- ‒ W nagłówku szóstego stopnia data zadania i miesiąc oddzielone przecinkiem
		- ‒ Pole wpis w paragrafie (akapicie)
	- ‒ Liczba wygenerowanych bloków powinna odpowiadać liczbie wierszy zwróconych zapytaniem
- ‒ Działanie skryptu 2:
	- ‒ Wysyła do bazy danych zapytanie 2
	- − Wyświetla w nagłówku pierwszego stopnia tekst: "miesiąc: <nazwa miesiąca>, rok: <rok>", gdzie pola w nawiasach <…> oznaczają dane pobrane skryptem
	- ‒ Na końcu działania skrypt zamyka połączenie z serwerem

| Funkcje biblioteki MySQLi                             | Zwracana wartość                                                                                                    |  |
|-------------------------------------------------------|----------------------------------------------------------------------------------------------------|--|
| mysqli_connect(serwer, użytkownik, hasło, nazwa_bazy) | id połączenia lub FALSE, gdy niepowodzenie                                                                                     |  |
| mysqli_select_db(id_połączenia, nazwa_bazy)           | TRUE/FALSE w zależności od stanu operacji                                                                                      |  |
| mysqli_error(id_połączenia)                           | Tekst komunikatu błędu                                                                                                    |  |
| mysqli_close(id_połączenia)                           | TRUE/FALSE w zależności od stanu operacji                                                                                      |  |
| mysqli_query(id_połączenia, zapytanie)                | Wynik zapytania                                                                                                    |  |
| mysqli_fetch_row(wynik_zapytania)                     | Tablica numeryczna odpowiadająca wierszowi zapytania                                                                           |  |
| mysqli_fetch_array(wynik_zapytania)                   | Tablica zawierająca kolejny wiersz z podanych w wyniku zapytania<br>lub FALSE, jeżeli nie ma więcej wierszy w wyniku zapytania |  |
| mysqli_num_rows(wynik_zapytania)                      | Liczba wierszy w podanym zapytaniu                                                                                             |  |
| mysqli_num_fields(wynik_zapytania)                    | Liczba kolumn w podanym zapytaniu                                                                                              |  |

**Tabela 1. Wybór funkcji języka PHP do obsługi bazy MySQL i MariaDB**

*UWAGA: Po zakończeniu pracy utwórz plik tekstowy. Zapisz w nim nazwę przeglądarki internetowej, w której weryfikowałeś poprawność działania witryny. Nazwij plik przeglądarka.txt i zapisz go w folderze z numerem PESEL. Nagraj płytę z rezultatami pracy. W folderze z numerem PESEL powinny się znajdować następujące pliki: import.png, kw1.jpg, kw2.jpg, kw3.jpg, kw4.jpg, kwerendy.txt, logo2.png, organizer.php, przeglądarka.txt, styl6.css, ewentualnie inne przygotowane pliki. Po nagraniu płyty sprawdź poprawność nagrania. Opisz płytę swoim numerem PESEL i zapakowaną w pudełku pozostaw na stanowisku wraz z arkuszem egzaminacyjnym.*

## **Czas przeznaczony na wykonanie zadania wynosi 150 minut. Ocenie będzie podlegać 5 rezultatów:**

- operacje na bazie danych,
- zawartość witryny internetowej,
- działanie witryny internetowej,
- styl CSS witryny internetowej,
- skrypt połączenia z bazą.

Więcej arkuszy znajdziesz na stronie: arkusze.pl

Więcej arkuszy znajdziesz na stronie: arkusze.pl

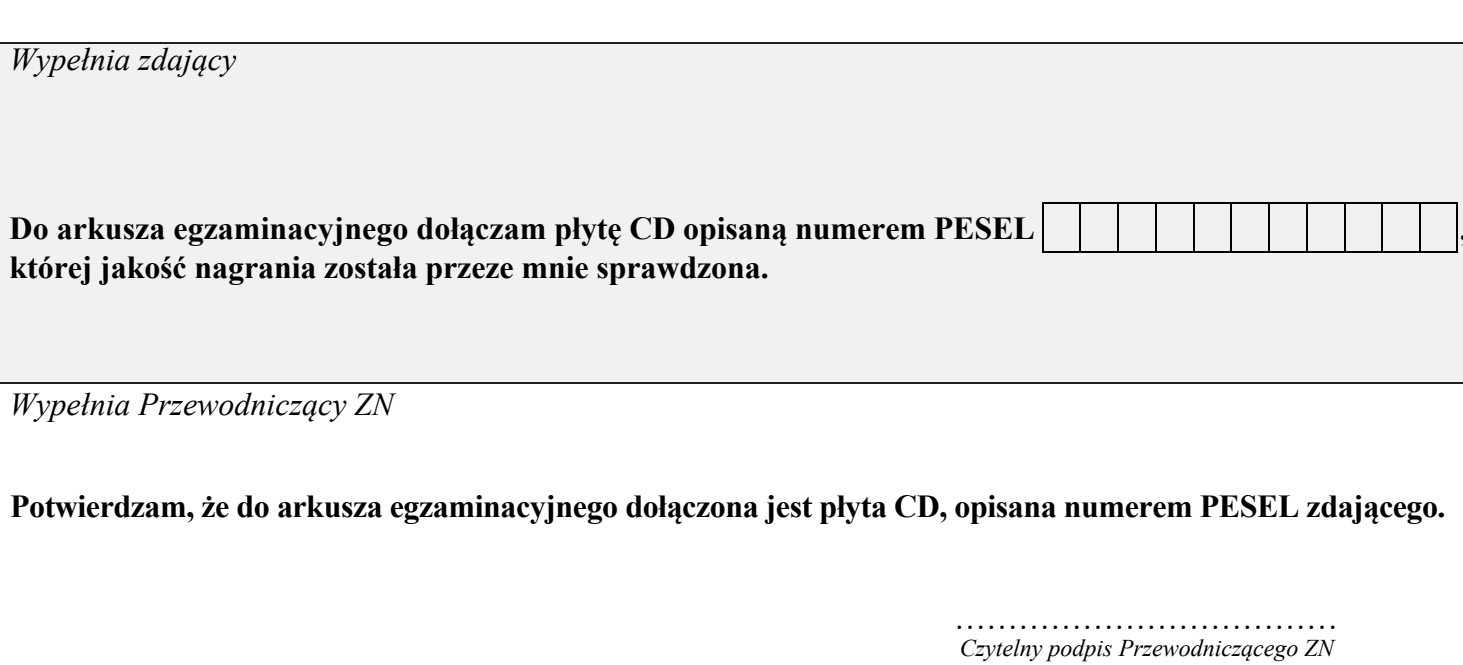